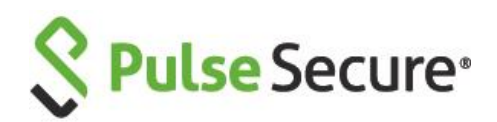

# Pulse Connect Secure Client-Side Changes Guide

Pulse Secure, LLC 2700 Zanker Road, Suite 200 San Jose, CA 95134

**[www.pulsesecure.net](http://www.pulsesecure.net/)**

Published Date Document Version **October 2019 2.0**

#### **Copyright Notice**

This product includes the Envoy SNMP Engine, developed by Epilogue Technology, an Integrated Systems Company. Copyright © 1986-1997, Epilogue Technology Corporation. All rights reserved. This program and its documentation were developed at private expense, and no part of them is in the public domain.

This product includes memory allocation software developed by Mark Moraes, copyright © 1988, 1989, 1993, University of Toronto.

This product includes FreeBSD software developed by the University of California, Berkeley, and its contributors. All of the documentation and software included in the 4.4BSD and 4.4BSD-Lite Releases is copyrighted by the Regents of the University of California. Copyright © 1979, 1980, 1983, 1986, 1988, 1989, 1991, 1992, 1993, 1994. The Regents of the University of California. All rights reserved.

GateD software copyright © 1995, the Regents of the University. All rights reserved. Gate Daemon was originated and developed through release 3.0 by Cornell University and its collaborators. Gated is based on Kirton's EGP, UC Berkeley's routing daemon (routed), and DCN's HELLO routing protocol. Development of Gated has been supported in part by the National Science Foundation. Portions of the GateD software copyright © 1988, Regents of the University of California. All rights reserved. Portions of the GateD software copyright © 1991, D. L. S. Associates.

This product includes software developed by Maker Communications, Inc.,copyright © 1996, 1997, Maker Communications, Inc.

Products made or sold by Pulse Secure or components thereof might be covered by one or more of the following patents that are owned by or licensed to Pulse Secure: U.S. Patent Nos. 5,473,599, 5,905,725, 5,909,440, 6,192,051, 6,333,650, 6,359,479, 6,406,312, 6,429,706, 6,459,579, 6,493,347, 6,538,518, 6,538,899, 6,552,918, 6,567,902, 6,578,186, and 6,590,785.

Pulse Secure and the Pulse Secure logo are trademarks of Pulse Secure, LLC in the United States. All other trademarks, service marks, registered trademarks, or registered service marks are the property of their respective owners.

Copyright © 2019 Pulse Secure, LLC. All rights reserved. Printed in the USA.

#### **FCC Statement**

The following information is for FCC compliance of Class A devices: This equipment has been tested and found to comply with the limits for Class A digital device, pursuant to part 15 of the FCC rules. These limits are designed to provide reasonable protection against harmful interference when the equipment is operated in a commercial environment. The equipment generates, uses, and can radiate radiofrequency energy and, if not installed and used in accordance with the instruction manual, may cause harmful interference to radio communications. Operation of this equipment in a residential area is likely to cause harmful interference, in which case users will be required to correct the interference at their own expense.

The following information is for FCC compliance of Class B devices: The equipment described in this manual generates and may radiate radio-frequency energy. If it is not installed in accordance with the instruction manual, it may cause interference with radio and television reception. This equipment has been tested and found to comply with the limits for a Class B digital device in accordance with the specifications in part 15 of the FCC rules. These specifications are designed to provide reasonable protection against such interference in a residential installation. However, there is no guarantee that interference will not occur in a particular installation.

If this equipment does cause harmful interference to radio or television reception, which can be determined by turning the equipment off and on, the user is encouraged to try to correct the interference by one or more of the following measures:

- Reorient or relocate the receiving antenna.
- Increase the separation between the equipment and receiver.
- Consult the dealer or an experienced radio/TV technician for help.
- Connect the equipment to an outlet on a circuit different from that to which the receiver is connected.

**Caution:** Changes or modifications to this product could void the user's warranty and authority to operate this device and may result in the equipment no longer complying with FCC requirements for Class A or Class B digital devices. In that event, your right to use the equipment may be limited by FCC regulations, and you may be required to correct any interference to radio or television communications at your own expense.

#### **U.S. Government Rights**

Commercial software and commercial software documentation: This documentation is commercial computer software documentation and the products (whether hardware or software) covered by this documentation are or contain commercial computer software. Government users are subject to the Pulse Secure, LLC standard end user license agreement and any applicable provisions of the FAR and its supplements. No further rights are granted.

Products (whether hardware or software) covered by, and information contained in, this documentation are controlled by U.S. Export Control laws and may be subject to the export or import laws in other countries. Nuclear, missile, chemical, biological weapons end uses or end users, whether direct or indirect, are strictly prohibited. Export or re-export to countries subject to U.S. embargo or to entities identified on US export exclusion lists, including, but not limited to, the denied persons and specially designated national lists, is strictly prohibited.

#### **Disclaimer**

THE SPECIFICATIONS AND INFORMATION REGARDING THE PRODUCTS IN THIS MANUAL ARE SUBJECT TO CHANGE WITHOUT NOTICE. ALL STATEMENTS, INFORMATION AND RECOMMENDATIONS IN THIS MANUAL ARE BELIEVED TO BE ACCURATE BUT ARE PRESENTED WITHOUT WARRANTY OF ANY KIND, EXPRESS OR IMPLIED.

THE SOFTWARE LICENSE AND LIMITED WARRANTY FOR THE ACCOMPANYING PRODUCT ARE SET FORTH IN THE INFORMATION PACKET THAT SHIPPED WITH THE PRODUCT AND ARE INCORPORATED HEREIN BY REFERENCE. IF YOU ARE UNABLE TO LOCATE THE SOFTWARE LICENSE OR LIMITED WARRANTY, CONTACT YOUR PULSE SECURE REPRESENTATIVE FOR A COPY.

## Revision History

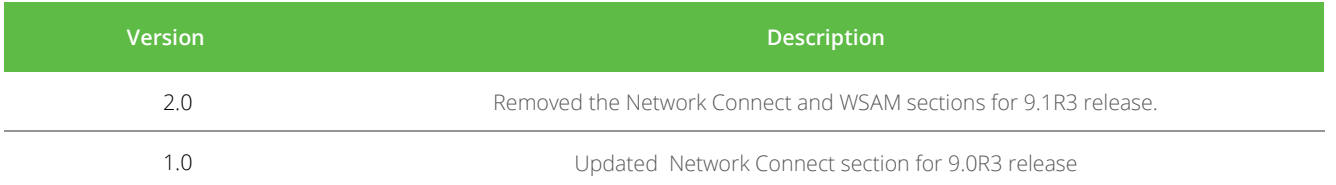

## <span id="page-4-0"></span>Contents

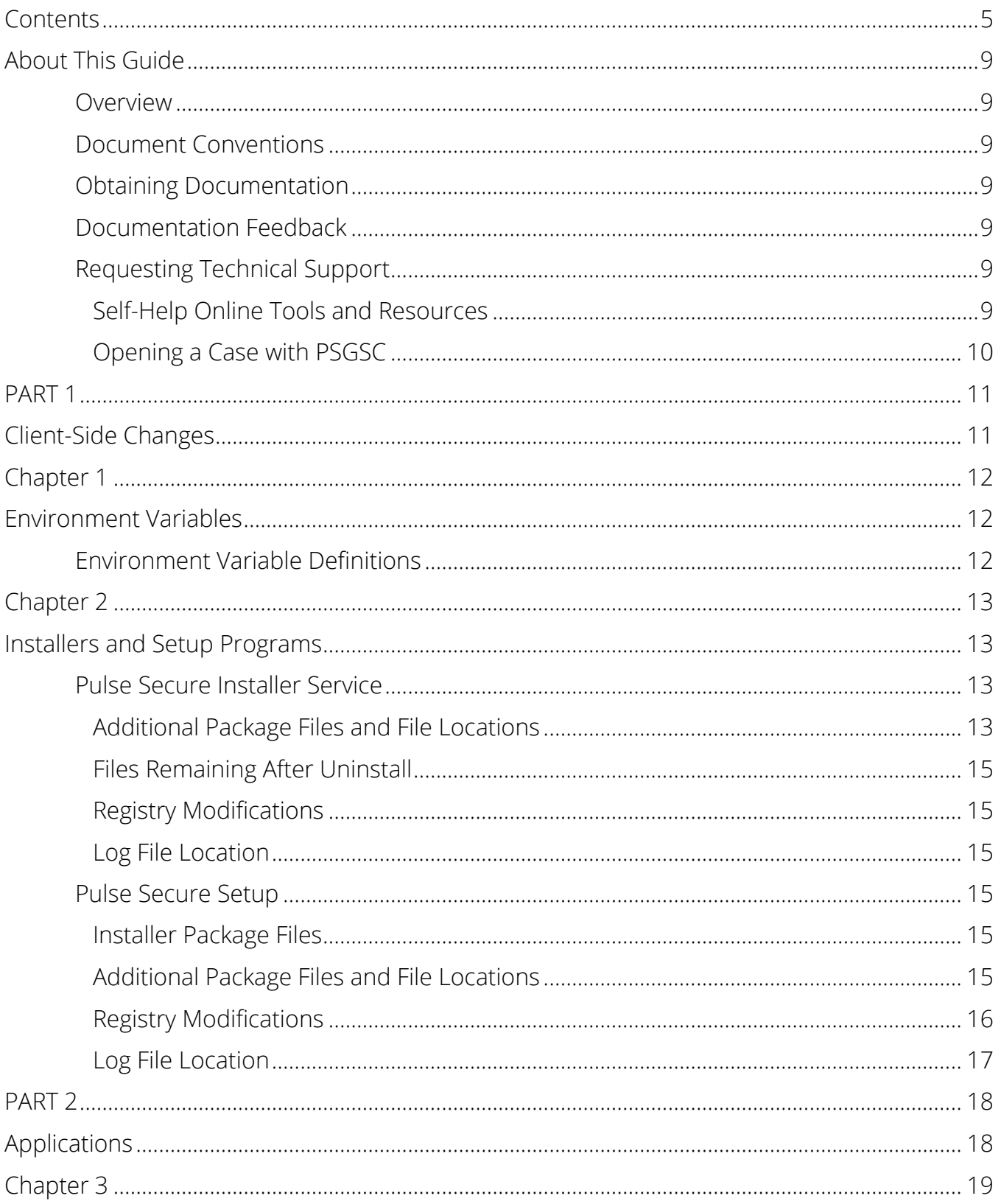

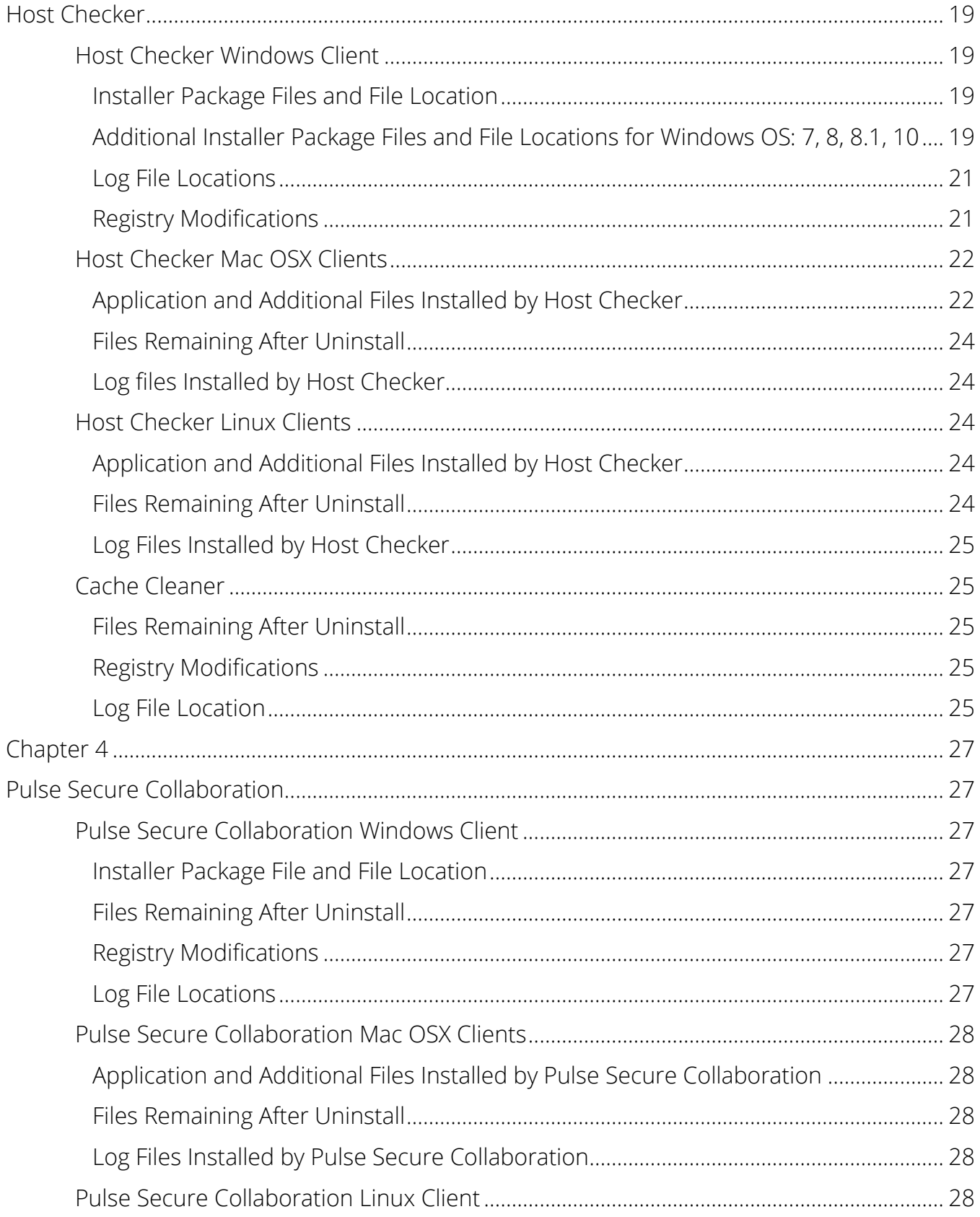

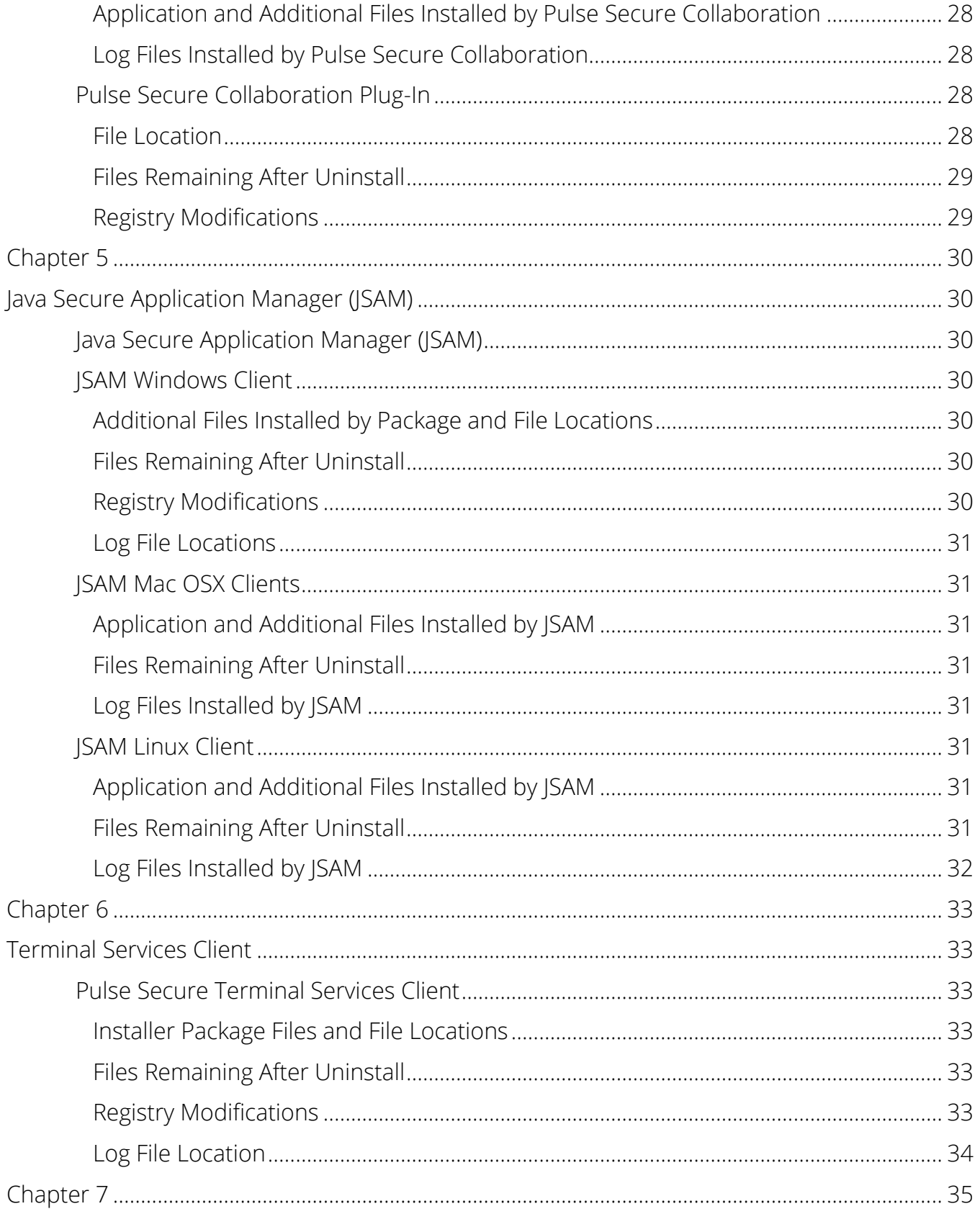

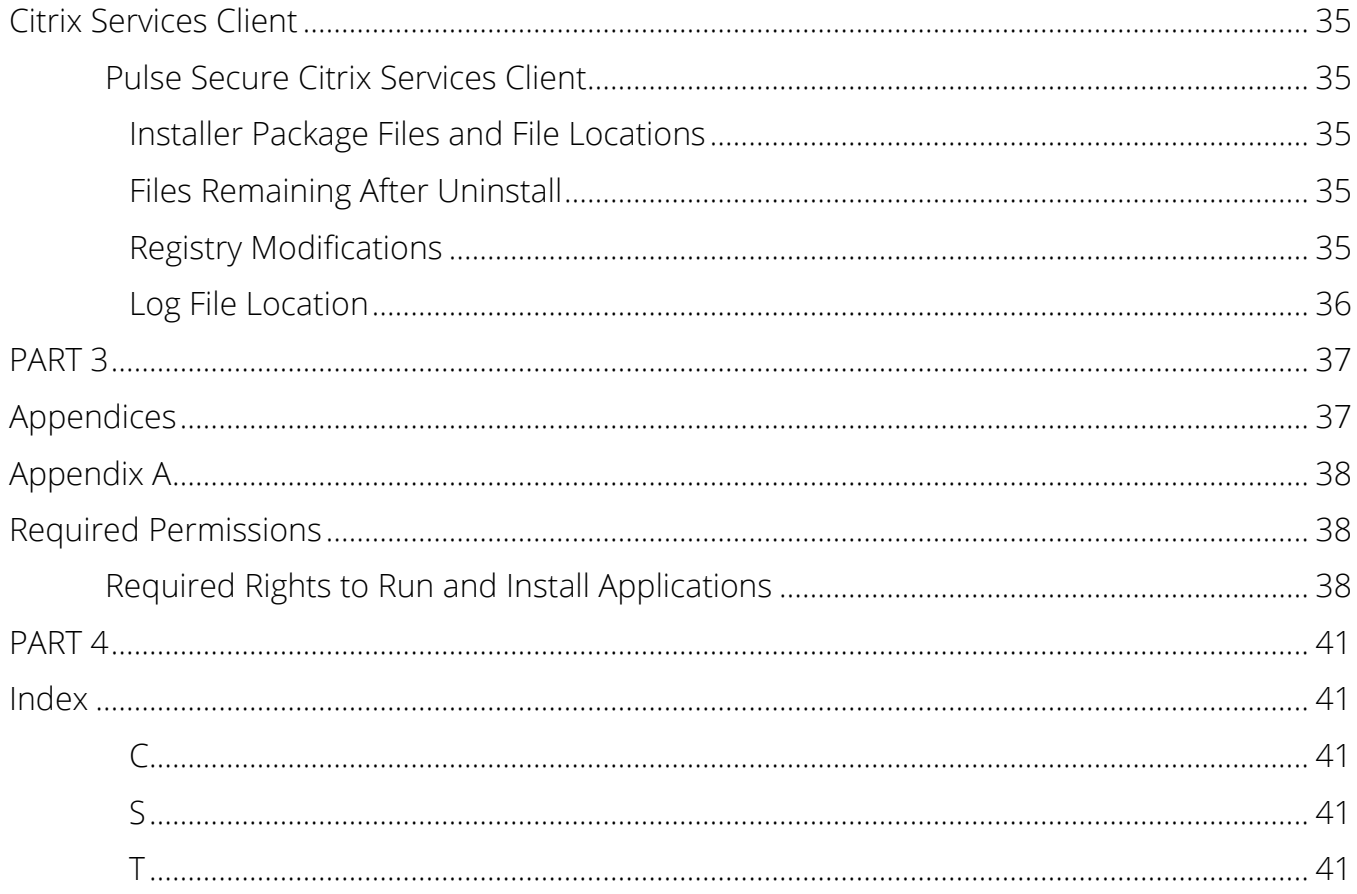

## <span id="page-8-0"></span>About This Guide

## <span id="page-8-1"></span>Overview

This document lists files that are installed and registry keys that are modified on a client machine as the result of accessing web-based Pulse Connect Secure services (e.g., Host Checker, Pulse Collaboration, WSAM, JSAM, Terminal Services Client, Citrix Services Client).

## <span id="page-8-2"></span>Document Conventions

**[Table](#page-8-7) 1** defines notice icons used in this guide.

#### <span id="page-8-7"></span>**Table 1: Notice Icons**

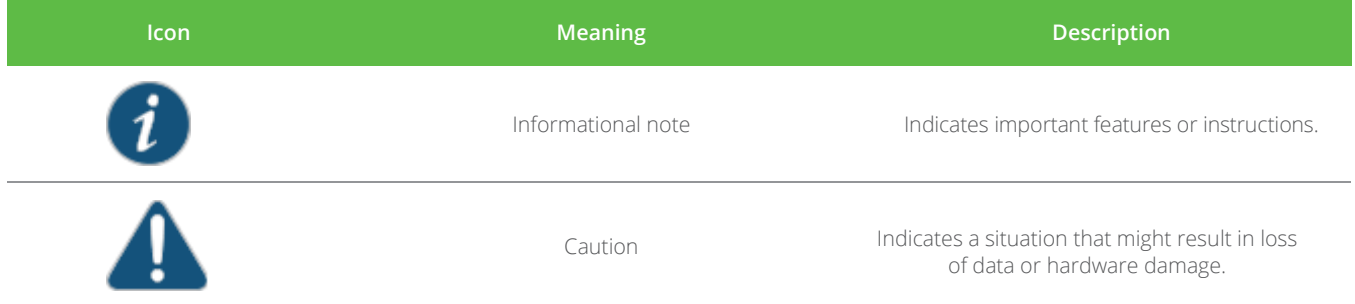

## <span id="page-8-3"></span>Obtaining Documentation

To obtain the most current version of all Pulse Secure technical documentation, see the products documentation page at **<https://www.pulsesecure.net/techpubs>**.

## <span id="page-8-4"></span>Documentation Feedback

We encourage you to provide feedback, comments, and suggestions so that we can improve the documentation. You can provide feedback by using one of the following methods:

- Document name
- Page number
- Software release version

## <span id="page-8-5"></span>Requesting Technical Support

Technical product support is available through the Pulse Secure Global Support Center (PSGSC). If you have a support contract, then file a ticket with PSGSC.

• Product warranties—For product warranty information, visit **[https://www.pulsesecure.net/.](https://www.pulsesecure.net/)** 

#### <span id="page-8-6"></span>*Self-Help Online Tools and Resources*

For quick and easy problem resolution, Pulse Secure, LLC has designed an online self-service portal called the Customer Support Center (CSC) that provides you with the following features:

- Find CSC offerings: <https://www.pulsesecure.net/support>
- Search for known bugs: <http://www.pulsesecure.net/support>
- Find product documentation: **<https://www.pulsesecure.net/techpubs/>**
- Find solutions and answer questions using our Knowledge Base:

#### <http://www.pulsesecure.net/support>

- Download the latest versions of software and review release notes: <http://www.pulsesecure.net/support>
- Search technical bulletins for relevant hardware and software notifications: <http://www.pulsesecure.net/support>
- Join and participate in the Pulse Secure, LLC Community Forum: <http://www.pulsesecure.net/support>
- Open a case online in the CSC Case Management tool: <http://www.pulsesecure.net/support>

To verify service entitlement by product serial number, use our Serial Number Entitlement (SNE) Tool:

#### <http://www.pulsesecure.net/support>

#### <span id="page-9-0"></span>*Opening a Case with PSGSC*

You can open a case with PSGSC on the Web or by telephone.

- Use the Case Management tool in the PSGSC at http://www.pulsesecure.net/support.
- Call Phone: 1-844 751 7629 (Toll Free, US).

For international or direct-dial options in countries without toll-free numbers, see

#### <http://www.pulsesecure.net/support>

## <span id="page-10-1"></span><span id="page-10-0"></span>PART 1 Client-Side Changes

- [Environment Variables](#page-11-1)
- [Installers and Setup Programs](#page-12-1)

## <span id="page-11-0"></span>Chapter 1

## <span id="page-11-1"></span>Environment Variables

#### • [Environment Variable Definitions](#page-11-2)

### <span id="page-11-2"></span>Environment Variable Definitions

The environment variable definitions used in this topic are as follows.

For Windows 7 and Windows 8:

- %USERPROFILE% =%SystemDrive%\Users\%USERNAME%
- %APPDATA% =%USERPROFILE%\AppData\Roaming

For medium and high integrity processes:

• %TEMP% =%USERPROFILE%\AppData\Local\Temp

For low integrity processes:

• %TEMP% =%USERPROFILE%\AppData\Local\Temp\low

#### Related Documentation

• [Pulse Secure Installer Service](#page-12-2)

## <span id="page-12-0"></span>Chapter 2

## <span id="page-12-1"></span>Installers and Setup Programs

- [Pulse Secure Installer Service](#page-12-2)
- [Pulse Secure Setup](#page-14-3)

### <span id="page-12-2"></span>Pulse Secure Installer Service

When installing a Windows-based Pulse Connect Secure gateway client application on a user's Windows system, the Pulse Secure Installer Service deploys two files on the client machine:

- PulseSetupClient.ocx and PulseSetupClient64.ocx
- AccessServiceComponent.exe (The device auto-starts this service when installing, and, then stops and removes it when uninstalling.)

If you plan to use the Pulse Secure Installer MSI package, you will need administrator rights to install onto your client systems. If you plan to use the EXE version, administrator rights is not needed as long as a previous version of the access service component (deployed through, for example, PIS, Pulse, and so forth) is already present.

#### <span id="page-12-3"></span>*Additional Package Files and File Locations*

The Pulse Secure Service installs the following files in C:\Windows\Downloaded Program Files for Windows 7 and Windows 8.

- JuniperSetup.inf
- JuniperSetup.ocx
- PulseExt64.exe
- PulseSetupClient64.inf
- PulseSetupClient64.ocx
- PulseSetupClientCtrlUninstaller64.exe
- install.log
- PulseExt.exe
- PulseSetup.inf
- PulseSetupClient.inf
- PulseSetupClient.ocx
- PulseSetupClientCtrlUninstaller.exe
- string\_de.properties
- string en.properties
- string\_es.properties
- string\_fr.properties
- string\_ja.properties
- string\_ko.properties
- string\_zh.properties

• string\_zh\_cn.properties

The Pulse Secure Installer Service also installs the following files in C:\Program Files (x86)\Pulse Secure\Installer Service:

- AccessServiceComponent.x86.exe
- PulseSetupClientOCX.exe
- PulseSetupOCX.exe
- x86\_Microsoft.VC80.CRTP\_8.0.50727.762.exe
- x86\_Microsoft.VC80.CRTR\_8.0.50727.762.exe

The Pulse Secure Installer Service also creates the following files:

- C:\ProgramData\Pulse Secure\Logging\debuglog.log
- C:\Users\admin\AppData\Local\Pulse Secure\Logging\debuglog.log
- C:\Users\All Users\Pulse Secure\Logging\debuglog.log
- C:\Users\Public\Pulse Secure\Logging\debuglog.log (Windows 7/Windows 8)
- C:\Users\admin\AppData\Roaming\Pulse Secure\Logging\debuglog.log (Windows 7/Windows 8)

AccessServiceComponent extracts the following files:

- AccessMethodPS.dll
- accessRecovery.ini
- dsInstallerServicePS.dll
- dsIpc.dll
- dsLogService.dll
- MessageCatalogCommon\_IT.txt
- MessageCatalogCommon\_PL.txt
- NetMonitor.dll
- PulseSecureService.exe
- PulseSecureServicePS.dll
- PulseSecureServicePS64.dll
- versionInfo.ini
- access.ini
- dsAccessService.exe
- dsInstallerService.dll
- dsLogService.dll
- MessageCatalogCommon\_DE.txt
- MessageCatalogCommon\_EN.txt
- MessageCatalogCommon\_ES.txt
- MessageCatalogCommon\_FR.txt
- MessageCatalogCommon\_JA.txt
- MessageCatalogCommon\_KO.txt
- MessageCatalogCommon ZH-CN.txt
- MessageCatalogCommon ZH.txt

#### <span id="page-14-0"></span>*Files Remaining After Uninstall*

When the ActiveX control is deleted from within Internet Explorer, it leaves the following files behind:

- C:\Documents and Settings\<user>\Application Data\Pulse Secure\Setup\PulseSetupCtl.log
- C:\Program Files (x86)\Pulse Secure\Installer Service\NeoterisSetupService.log

#### <span id="page-14-1"></span>*Registry Modifications*

The installer package creates a registry key under HKEY\_LOCAL\_MACHINE\SYSTEM\CurrentControlSet\Services\PulseSecureService and HKEY\_LOCAL\_MACHINE\SOFTWARE\Pulse Secure.

#### <span id="page-14-2"></span>*Log File Location*

The Pulse Secure Installer Service installs the log files in the following location: C:\Program Files (x86)\Pulse Secure\Installer Service.

#### Related Documentation

- [Pulse Secure Setup](#page-14-3)
- [Required Rights to Run and Install Applications](#page-37-2)

### <span id="page-14-3"></span>Pulse Secure Setup

When a Windows user signs in to the Pulse Connect Secure gateway, the device attempts to install an ActiveX control (Pulse Secure Setup) on the user's system. If the device successfully installs Pulse Secure Setup, then the Pulse Secure Setup manages the installation of Windows-based client applications.

#### <span id="page-14-4"></span>*Installer Package Files*

The Pulse Connect Secure gateway loads the following installer file.

• PulseSetupClient.cab

#### <span id="page-14-5"></span>*Additional Package Files and File Locations*

The Pulse Secure Setup installs the following additional files under C:\Windows\Downloaded Program Files (Windows 7 and Windows 8):

- install.log
- PulseExt.exe
- PulseSetup.inf
- PulseSetup.ocx
- PulseSetupClient.inf
- PulseSetupClient.ocx
- PulseSetupClientCtrlUninstaller.exe
- string de.properties
- string en.properties
- string\_es.properties
- string\_fr.properties
- string\_ja.properties
- string ko.properties
- string zh.properties
- string\_zh\_cn.properties

In addition, the following folder is created.

C:\Documents and Settings\username\Application Data\Pulse Secure

If the administrator configures a list of PCS services that the client can trust, this list of PCS services is stored in the following files:

- %ProgramFiles%\Pulse Secure\Whitelist.txt (Windows)
- /usr/local/pulse/whitelist.txt (Mac OSX and Linux)

In addition, users can themselves make the decision to trust a Pulse Connect Secure gateway. When the user makes a decision to trust a Pulse Connect Secure gateway, the Pulse Connect Secure gateway is added to the user whitelist. User whitelist files are located in:

- %AppData%\Pulse Secure\Whitelist.txt (Windows)
- /~/Library/Application Support/Pulse Secure/whitelist.txt (Mac OSX)
- /~/.pulse\_Secure/whitelist.txt (Linux)

#### <span id="page-15-0"></span>*Registry Modifications*

For Windows 7 and Windows 8, the following registry keys are created:

- HKEY\_CURRENT\_USER\Software\Microsoft\Internet Explorer\InternetRegistry\REGISTRY\USER\S-1-5- 21-68661237-3255334891- 3485583729-1000\SOFTWARE\Pulse Secure
- HKEY\_LOCAL\_MACHINE\SOFTWARE\Classes\AppID\{CFE2313F-F5C4-45DCA667- 42C339E859FF}
- HKEY\_LOCAL\_MACHINE\SOFTWARE\Classes\AppID\PulseSetupClient.ocx
- HKEY\_LOCAL\_MACHINE\SOFTWARE\Classes\CLSID\{107AD0CA-8339-40C5- B554- AE361FB31090}\InProcServer32
- HKEY\_LOCAL\_MACHINE\SOFTWARE\Classes\CLSID\{F27237D7-93C8-44C2- AC6E-D6057B9A918F}
- HKEY\_LOCAL\_MACHINE\SOFTWARE\Classes\dsATLSetupCtrl. PulseSetupClientCont.1
- HKEY\_LOCAL\_MACHINE\SOFTWARE\Classes\dsATLSetupCtrl. PulseSetupClientContro
- HKEY\_LOCAL\_MACHINE\SOFTWARE\Classes\Interface\{107AD0CA-8339-40C5- B554-AE361FB31090}
- HKEY\_LOCAL\_MACHINE\SOFTWARE\Classes\TypeLib\{1FEB5880-8108-4CA6- 9FF0- BA5191352FCC}\1.0
- HKEY\_LOCAL\_MACHINE\SOFTWARE\Classes\TypeLib\{1FEB5880-8108-4CA6- 9FF0- BA5191352FCC}\1.0\0\win32
- HKEY\_LOCAL\_MACHINE\SOFTWARE\Microsoft\Code Store Database\Distribution Units\{F27237D7- 93C8-44C2-AC6E-D6057B9A918F}\Contains\Files
- HKEY\_LOCAL\_MACHINE\SOFTWARE\Microsoft\Code Store Database\Distribution Units\{F27237D7-

93C8-44C2-AC6ED6057B9A918F}\ Contains\FilesFlags\PulseExt.exe

- HKEY\_LOCAL\_MACHINE\SOFTWARE\Microsoft\Code Store Database\Distribution Units\{F27237D7-93C8-44C2-AC6ED6057B9A918F}\ Contains\FilesFlags\PulseSetupClient.ocx
- HKEY\_LOCAL\_MACHINE\SOFTWARE\Microsoft\Internet Explorer\Low Rights\ElevationPolicy\{3EEDF1D3-9D79-4b3e-B8EB-84DB35D7F282}
- HKEY\_LOCAL\_MACHINE\SOFTWARE\Microsoft\Internet Explorer\Low Rights\ElevationPolicy\{3FB35533-A034-42dc-B051-95F1819F6A9A}
- HKEY\_LOCAL\_MACHINE\SOFTWARE\Microsoft\Windows\CurrentVersion\ ModuleUsage\C:/Windows/Downloaded Program Files/PulseExt.exe
- HKEY\_LOCAL\_MACHINE\SOFTWARE\Microsoft\Windows\CurrentVersion\ ModuleUsage\C:/Windows/Downloaded Program Files/PulseSetupClient.ocx
- HKEY\_LOCAL\_MACHINE\SOFTWARE\Microsoft\Windows\CurrentVersion\ SharedDLLs
- HKEY\_USERS\S-1-5-21-68661237-3255334891-3485583729- 1000\Software\Microsoft\Internet Explorer\InternetRegistry\REGISTRY\USER\S- 1-5-21-68661237-3255334891-3485583729- 1000\SOFTWARE\Pulse Secure

#### <span id="page-16-0"></span>*Log File Location*

The Pulse Secure Setup installs the log files in the following locations.

For Windows 7 and Windows 8:

- C:\Users\username\AppData\Roaming\Pulse Secure\Logging\debuglog.log
- C:\Users\username\AppData\Local\Temp\Low\PulseSetupClientControl.log (for ActiveX logs)

For low-integrity processes, such as Internet Explorer 7, the ActiveX installer installs the following log files in C:\Users\username\AppData\Local\Temp\Low:

- PulseSetupClientCtrl.log
- PulseSetupDll.log

#### Related Documentation

- [Pulse Secure Setup](#page-14-3)
- [Required Rights to Run and Install Applications](#page-37-2)

## <span id="page-17-0"></span>PART 2

## <span id="page-17-1"></span>Applications

- [Host Checker](#page-18-1)
- [Pulse Secure Collaboration](#page-26-1)
- [Java Secure Application Manager \(JSAM\)](#page-29-1)
- [Terminal Services Client](#page-32-1)
- [Citrix Services Client](#page-34-1)

*NOTE: Beginning 9.1R3 release, Network Connect and WSAM are not supported.* 

## <span id="page-18-0"></span>Chapter 3

## <span id="page-18-1"></span>Host Checker

- [Host Checker Windows Client](#page-18-2)
- [Host Checker Mac OSX Clients](#page-21-0)
- [Host Checker Linux Clients](#page-23-2)
- [Cache Cleaner](#page-24-1)

## <span id="page-18-2"></span>Host Checker Windows Client

To run Host Checker, the dsHostCheckerSetup.exe.cab package is downloaded to the user's client. This package is responsible for downloading additional files to the user's system in order to run Host Checker. Host Checker deletes the dsHostCheckerSetup.exe.cab package after installation is complete.

#### <span id="page-18-3"></span>*Installer Package Files and File Location*

Host Checker installs the following CAB file: %TEMP%\dsHostCheckerSetup.exe.cab

#### <span id="page-18-4"></span>*Additional Installer Package Files and File Locations for Windows OS: 7, 8, 8.1, 10*

Host Checker installs the following additional files on the client in C:\Users\<username>\AppData\Roaming\Pulse Secure\Host Checker:

- AdvancedIMC.dll
- dsOpenSSL.dll
- libeay32.dll
- SoHIMC.dll
- salib\_OSSL.dll
- ssleay32.dll
- CertAuthIMC.dll
- dsHostChecker.exe
- dsHostCheckerProxy.exe
- dsHostCheckerResource\_de.dll
- dsHostCheckerResource\_en.dll
- dsHostCheckerResource\_es.dll
- dsHostCheckerResource\_fr.dll
- dsHostCheckerResource\_ja.dll
- dsHostCheckerResource\_ko.dll
- dsHostCheckerResource\_zh.dll
- dsHostCheckerResource zh cn.dll
- dsInstallerClient.dll
- dsnsisdll.dll
- dsWinClient.dll
- dsWinClientResource\_DE.dll
- dsWinClientResource\_EN.dll
- dsWinClientResource\_ES.dll
- dsWinClientResource FR.dll
- dsWinClientResource\_JA.dll
- dsWinClientResource\_KO.dll
- dsWinClientResource\_ZH.dll
- dsWinClientResource\_ZH\_CN.dll
- EPCheck.dll
- hcimc.dll
- install.log
- hcUtils.dll
- OpswatIMC.dll
- JSystemIMC.dll
- Microsoft.VC80.CRT/Microsoft.VC80.CRT.manifest
- Microsoft.VC80.CRT/msvcp80.dll
- Microsoft.VC80.CRT/msvcr80.dll
- msvcp60.dll
- Pluginclent.dll
- restore\_win2k.txt
- restore\_win98.txt
- tnc\_config
- uninstall.exe
- versionInfo.ini

OPSWAT, temp, <ESAP\_Version>

(For V3 SDK)

- 64bitProxy.exe
- AVManagerUnified.dll
- CoreUtils.dll
- doSilent.txt
- efc.dat
- FWManager.dll
- Impl\_AntivirusLib.dll
- Impl\_FirewallLib.dll
- Impl\_HdEncLib.dll
- Impl\_PatchManagementLib.dll
- Impl\_SoftwareProductLib.dll
- OESISCore.dll
- pinfo.dat
- scpt.dat
- tables.dat
- UnifiedSDK.ini
- vmap.dat

(For V4 SDK)

- doSilent.txt
- libwaaddon.dll
- libwaapi.dll
- libwaapi v3.dll
- libwaheap.dll
- libwalocal.dll
- libwaresource.dll
- libwautils.dll
- libwavmodapi.dll
- UnifiedSDK.ini
- vmod.dat
- wa\_3rd\_party\_host\_32.exe
- wa 3rd par

In addition, if you implement policies that download or check for third-party software, Host Checker may install additional DLLs in subdirectories of: C:\Documents and Settings\username\Application Data\Pulse Secure\Host Checker.

#### <span id="page-20-0"></span>*Log File Locations*

You can enable or disable client-side logs through the System > Log/Monitoring > Client Logs > Settings tab of the Web console.

When you enable logging, Host Checker adds log files to the following locations:

- C:\Users\<username>\AppData\Local\Pulse Secure\Logging\debuglog.log (Windows 7, Windows 8 and Windows 10)
- C:\ProgramData\Pulse Secure\Logging\debuglog.log (Windows 7, Windows 8, and Windows 10)

#### <span id="page-20-1"></span>*Registry Modifications*

- HKEY\_CURRENT\_USER\Software\Pulse Secure\Device Id
- HKEY\_CURRENT\_USER\Software\Pulse Secure\Device Id\SA
- HKEY\_CURRENT\_USER\Software\Pulse Secure\Host Checker
- HKEY\_CURRENT\_USER\Software\Pulse Secure\Host Checker\InstallPath
- HKEY\_CURRENT\_USER\Software\Pulse Secure\Host Checker\Language
- HKEY\_CURRENT\_USER\Software\Pulse Secure\Host Checker\Debug\dsHostChecker
- HKEY\_CURRENT\_USER\Software\Pulse Secure\Host Checker\Debug\dsHostChecker\level
- HKEY\_CURRENT\_USER\Software\Pulse Secure\Host Checker\Debug\dsHostChecker\LogFile
- HKEY\_CURRENT\_USER\Software\Microsoft\Windows\CurrentVersion\Uninstall\PulseSecure\_Host\_Chec ker
- HKEY\_CURRENT\_USER\Software\Microsoft\Windows\CurrentVersion\Uninstall\PulseSecure\_Host\_Chec ker\DisplayName
- HKEY\_CURRENT\_USER\Software\Microsoft\Windows\CurrentVersion\Uninstall\PulseSecure\_Host\_Chec ker\UninstallString
- HKEY\_CURRENT\_USER\Software\Microsoft\Windows\CurrentVersion\Uninstall\PulseSecure\_Host\_Chec ker\QuietUninstallString
- HKEY\_CURRENT\_USER\Software\Microsoft\Windows\CurrentVersion\Uninstall\PulseSecure\_Host\_Chec ker\StartupApp
- HKEY\_CURRENT\_USER\Software\Microsoft\Windows\CurrentVersion\Uninstall\PulseSecure\_Host\_Chec ker\StopApp
- HKEY\_CURRENT\_USER\Software\Microsoft\Windows\CurrentVersion\Uninstall\PulseSecure\_Host\_Chec ker\DisplayVersion
- HKEY\_CURRENT\_USER\Software\Microsoft\Windows\CurrentVersion\Uninstall\PulseSecure\_Host\_Chec ker\DisplayIcon
- HKEY\_CURRENT\_USER\Software\Microsoft\Windows\CurrentVersion\Uninstall\PulseSecure\_Host\_Chec ker\Publisher
- HKEY\_CURRENT\_USER\Software\Microsoft\Windows\CurrentVersion\Uninstall\PulseSecure\_Host\_Chec ker\URLInfoAbout

#### Related Documentation

- [Pulse Secure Installer Service](#page-12-2)
- [Pulse Secure Setup](#page-14-3)
- [Host Checker Mac OSX Clients](#page-21-0)
- [Host Checker Linux Clients](#page-23-2)
- [Cache Cleaner](#page-24-1)
- [Required Rights to Run and Install Applications](#page-37-2)

#### <span id="page-21-0"></span>Host Checker Mac OSX Clients

The following information applies to Mac OSX clients only.

#### <span id="page-21-1"></span>*Application and Additional Files Installed by Host Checker*

Host Checker downloads the HostCheckerInstaller.osx installer file from the server which installs the following files on the Mac OSX client under ~/Library/Application Support/Pulse Secure/HostChecker.app

- Contents/
- Contents/CodeResources
- Contents/Info.plist
- Contents/MacOS/
	- o HCIMC.dylib
	- o HCIMC.dylib
	- o HostChecker
- o HostCheckerServicePS.dylib
- o MessageCatalogTncc\_DE.txt
- o MessageCatalogTncc\_EN.txt
- o MessageCatalogTncc\_ES.txt
- o MessageCatalogTncc\_FR.txt
- o MessageCatalogTncc\_IT.txt
- o MessageCatalogTncc\_JA.txt
- o MessageCatalogTncc\_KO.txt
- o MessageCatalogTncc\_PL.txt
- o MessageCatalogTncc\_ZH-CN.txt
- o MessageCatalogTncc\_ZH.txt
- o OPSWAT, temp, <ESAP\_Version>

(For V3 SDK)

- doSilent.txt
- **·** libCoreUtils.dylib
- **■** libImplAntivirus.dylib
- libImplFirewall.dylib
- libImplHDEncryption.dylib
- **■** libImplSoftwareProduct.dylib
- libOesisCore.dylib
- scpt.dat
- tables.dat
- UnifiedSDK.ini

(For V4 SDK)

- doSilent.txt
- **■** libwaapi.dylib
- **■** libwaapi\_v3.dylib
- **■** libwalocal.dylib
- **·** libwaresource.dylib
- **■** libwautils.dylib
- UnifiedSDK.ini
- UnifiedSDK.ini
- doSilent.txt
- libCoreUtils.dylib
- libImplAntivirus.dylib
- libImplFirewall.dylib
- libImplSoftwareProduct.dylib
- libOesisCore.dylib
- tables.dat
- temp/
	- o OpswatIMC.dylib
	- o hostChecker.dylib
	- o libdsWinClientDylib.dylib
	- o libhcUtils.dylib
	- o tnc\_config
- Contents/PkgInfo
- Contents/Resources/
	- o AppleScriptCommandDescriptor.sdef
	- o DSPACSupport.js
	- o English.lproj/
		- **·** InfoPlist.strings
		- MainMenu.nib
- Contents/\_CodeSignature/
	- o CodeResources
- Contents/versionInfo.ini

#### <span id="page-23-0"></span>*Files Remaining After Uninstall*

There is no Host Checker uninstall on the Mac OSX client.

#### <span id="page-23-1"></span>*Log files Installed by Host Checker*

Host Checker stores the log files in the following location on the Mac OSX client:

- ~/Library/Logs/Pulse Secure
- /private/var/log/Pulse Secure/Logging/debuglog.log

#### Related Documentation

- [Pulse Secure Installer Service](#page-12-2)
- [Pulse Secure Setup](#page-14-3)
- [Host Checker Windows Client](#page-18-2)
- [Host Checker Linux Clients](#page-23-2)
- [Cache Cleaner](#page-24-1)
- [Required Rights to Run and Install Applications](#page-37-2)

### <span id="page-23-2"></span>Host Checker Linux Clients

The following information applies to Linux clients only.

#### <span id="page-23-3"></span>*Application and Additional Files Installed by Host Checker*

Host Checker installs \$HOME/.pulse\_secure/tncc.jar and \$HOME/.pulse\_secure/tnc\_config on the Linux client.

#### <span id="page-23-4"></span>*Files Remaining After Uninstall*

The following files remain on the Linux client after uninstall:

- \$HOME/.pulse\_secure/dsHCLauncher\_linux1.log
- \$HOME/.pulse\_secure/dsHostChecker\_linux1.log

#### <span id="page-24-0"></span>*Log Files Installed by Host Checker*

Host Checker installs the following log files on Linux systems:

- \$HOME/.pulse\_secure/dsHCLauncher\_linux1.log
- \$HOME/.pulse\_secure/dsHostChecker\_linux1.log

#### Related Documentation

- [Pulse Secure Installer Service](#page-12-2)
- [Pulse Secure Setup](#page-14-3)
- [Host Checker Windows Client](#page-18-2)
- [Host Checker Mac OSX Clients](#page-21-0)
- [Cache Cleaner](#page-24-1)
- [Required Rights to Run and Install Applications](#page-37-2)

### <span id="page-24-1"></span>Cache Cleaner

Cache Cleaner is installed as part of Host Checker. Host Checker downloads the binary files dSCacheCleaner.dll and dsCCProc.exe.

#### <span id="page-24-2"></span>*Files Remaining After Uninstall*

None.

#### <span id="page-24-3"></span>*Registry Modifications*

Cache Cleaner sets the following string registry values in HKEY\_CURRENT\_USER\Software\Microsoft\Windows\CurrentVersion\Uninstall\Pulse\_ Secure\_Cache\_Cleaner version number.

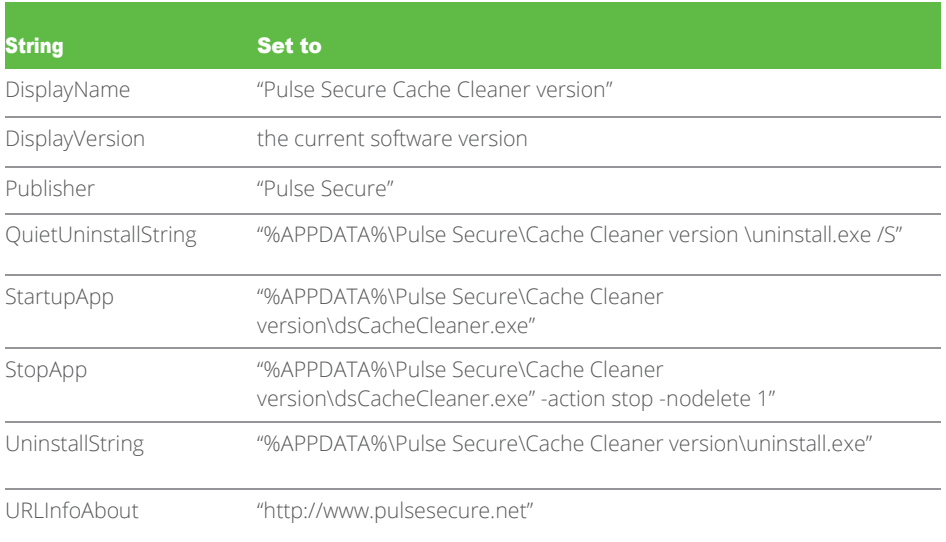

#### <span id="page-24-4"></span>*Log File Location*

You can enable or disable client-side logs by clicking System > Log/Monitoring > Client Logs > Settings in the Web console.

For Windows 7 and Windows 8, Cache Cleaner adds log files to %APPDATA%\Pulse Secure\Logging\debuglog.log

#### Related Documentation

- [Pulse Secure Installer Service](#page-12-2)
- [Pulse Secure Setup](#page-14-3)
- [Host Checker Windows Client](#page-18-2)
- [Host Checker Linux Clients](#page-23-2)
- [Required Rights to Run and Install Applications](#page-37-2)

## <span id="page-26-7"></span><span id="page-26-1"></span><span id="page-26-0"></span>Chapter 4 Pulse Secure Collaboration

- [Pulse Secure Collaboration Windows Client](#page-26-2)
- Pulse [Secure Collaboration Mac OSX](#page-26-7) Clients
- [Pulse Secure Collaboration Linux Client](#page-27-3)
- [Pulse Secure Collaboration](#page-27-6) Plug-In

### <span id="page-26-2"></span>Pulse Secure Collaboration Windows Client

To execute the Windows version of Pulse Secure Collaboration, Pulse Connect Secure gateway downloads the neoCBoxSetup.exe package to the user's computer.

#### <span id="page-26-3"></span>*Installer Package File and File Location*

Pulse Secure Collaboration installs the neoCBoxSetup.exe file on the Windows client in C:\Documents and Settings\username\Local Settings\Temp\neoCBoxSetup.exe

#### **Additional Files Installed by Package and File Locations**

- With an Active-X based install, Pulse Secure Collaboration installs additional files in:
- (Windows 7 and Windows 8) C:\Users\username\AppData\Roaming\Pulse Secure\Pulse Collaboration version\_number

The Pulse Secure Collaboration installer also contains the Access Services installer when run on a Windows 7 or Windows 8 system.

See the Pulse Secure Collaboration directory for a complete list of files.

#### <span id="page-26-4"></span>*Files Remaining After Uninstall*

After Pulse Secure Collaboration uninstalls, the cbox\_cnfg.ini and cbox\_cfg.txt files (for the Java client) and the installer logs remain on the client.

#### <span id="page-26-5"></span>*Registry Modifications*

Pulse Secure Collaboration sets the following registry values:

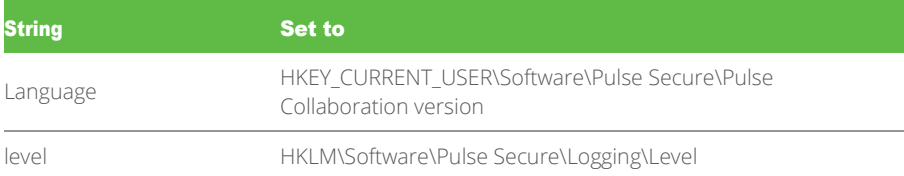

#### <span id="page-26-6"></span>*Log File Locations*

You can enable or disable client-side logs by clicking System > Log/Monitoring > Client Logs > Settings in the Web console.

*i* NOTE: The maximum file size for each of the Pulse Secure Collaboration log files is 10 MB.

When you enable logging, Pulse Secure Collaboration adds log files to the following locations for Windows 7 and Windows 8:

- C:\Users\Public\Pulse Secure\Logging\debuglog.log
- C:\Users\username\AppData\Roaming\Pulse Secure\Logging\debuglog.log

#### Related Documentation

- [Pulse Secure Installer Service](#page-12-2)
- [Pulse Secure Setup](#page-14-3)
- Pulse [Secure Collaboration Mac OSX](#page-26-7) Clients
- [Pulse Secure Collaboration Linux Client](#page-27-3)
- [Pulse Secure Collaboration](#page-27-6) Plug-In
- [Required Rights to Run and Install Applications](#page-37-2)

## Pulse Secure Collaboration Mac OSX Clients

The following information applies to Mac OSX clients only.

#### <span id="page-27-0"></span>*Application and Additional Files Installed by Pulse Secure Collaboration*

Pulse Secure Collaboration installs the following files on the Mac OSX client:

- ~/Library/Application Support/Pulse Secure/meetingAppMac.jar
- ~/Library/Application Support/Pulse Secure/cbox\_cnfg.txt
- ~/Library/Application Support/Pulse Secure/meeting.icns

#### <span id="page-27-1"></span>*Files Remaining After Uninstall*

There is no Pulse Secure Collaboration uninstall on the Mac OSX client.

#### <span id="page-27-2"></span>*Log Files Installed by Pulse Secure Collaboration*

Pulse Secure Collaboration installs log files in the following locations on the Mac OSX client:

- ~/Library/Logs/Pulse Secure/dsCboxLauncher macx.log, where x is 0 or 1.
- ~/Library/Logs/Pulse Secure/dsCboxUI\_macx.log, where x is 0 or 1.
- ~/Library/Logs/Pulse Secure/dsCboxUISummary\_macx.log, where x is 0 or 1.
- ~/Library/Logs/Pulse Secure/MacPresenter.log.

#### Related Documentation

- <span id="page-27-8"></span>• [Pulse Secure Installer Service](#page-12-2)
- [Pulse Secure Setup](#page-14-3)
- [Pulse Secure Collaboration Windows Client](#page-26-2)
- [Pulse Secure Collaboration Linux Client](#page-27-3)
- [Pulse Secure Collaboration](#page-27-6) Plug-In
- [Required Rights to Run and Install Applications](#page-37-2)

### <span id="page-27-3"></span>Pulse Secure Collaboration Linux Client

The following information applies to Linux clients only.

#### <span id="page-27-4"></span>*Application and Additional Files Installed by Pulse Secure Collaboration*

Pulse Secure Collaboration installs the following files on the Linux client:

- ~/.pulse\_secure/meetingAppSun.jar
- ~/.pulse\_secure/libSMJNIXWinLinux.so

#### <span id="page-27-5"></span>*Log Files Installed by Pulse Secure Collaboration*

Pulse Secure Collaboration installs log files in the following locations on the Linux client:

- ~/.pulse\_secure/LinuxPresenterx.log where x is 0 or 1.
- ~/.pulse\_secure/dsCboxUISummary\_linuxx.log where x is 0 or 1.
- ~/.pulse\_secure/dsCboxUI\_linuxx.log where x is 0 or 1.
- $\sim$ /.pulse secure/dsCboxLauncher linuxx.log where x is 0 or 1.

#### Related Documentation

- <span id="page-27-9"></span>• [Pulse Secure Installer Service](#page-12-2)
- [Pulse Secure Setup](#page-14-3)
- [Pulse Secure Collaboration Windows Client](#page-26-2)
- Pulse [Secure Collaboration Mac OSX](#page-26-7) Clients
- [Pulse Secure Collaboration](#page-27-6) Plug-In

## <span id="page-27-6"></span>Pulse Secure Collaboration Plug-In

To run the Pulse Secure Collaboration plug-in, the Pulse Connect Secure gateway downloads the Pulse Secure Collaboration plug-in to the user's client.

#### <span id="page-27-7"></span>*File Location*

The Pulse Secure Collaboration plug-in is installed on the Windows client in \Documents and

Settings\user\Application Data\Pulse Secure\ Pulse Secure Collaboration Plugin

#### <span id="page-28-0"></span>*Files Remaining After Uninstall*

After the Pulse Secure Collaboration plug-in is uninstalled, the SecureMeetingOutlook.log file remains on the client.

#### <span id="page-28-1"></span>*Registry Modifications*

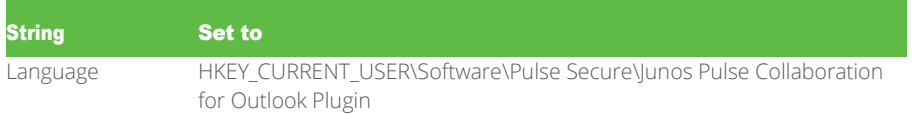

Related Documentation

- [Pulse Secure Installer Service](#page-12-2)
- [Pulse Secure Setup](#page-14-3)
- [Pulse Secure Collaboration Windows Client](#page-26-2)
- Pulse [Secure Collaboration Mac OSX](#page-26-7) Clients
- [Pulse Secure Collaboration Linux Client](#page-27-3)
- [Required Rights to Run and Install Applications](#page-37-2)

## <span id="page-29-1"></span><span id="page-29-0"></span>Chapter 5 Java Secure Application Manager (JSAM)

- [Java Secure Application Manager \(JSAM\)](#page-29-2)
- [JSAM Windows Client](#page-29-3)
- [JSAM Mac OSX](#page-30-1) Clients
- [JSAM Linux Client](#page-30-5)

### <span id="page-29-2"></span>Java Secure Application Manager (JSAM)

To run JSAM, the Pulse Connect Secure gateway launches an applet on the user's client. This applet handles downloading additional files to the user's system in order to run JSAM.

In addition, JSAM modifies the hosts file if you choose Automatic host-mapping under Users > User Roles > Role > SAM > Options > Java SAM Options.

#### Related Documentation

- [Pulse Secure Installer Service](#page-12-2)
- [Pulse Secure Setup](#page-14-3)
- [JSAM Windows Client](#page-29-3)
- [JSAM Mac OSX](#page-30-1) Clients
- [JSAM Linux Client](#page-30-5)
- [Required Rights to Run and Install Applications](#page-37-2)

## <span id="page-29-3"></span>JSAM Windows Client

The following information applies to Windows clients only.

#### <span id="page-29-4"></span>*Additional Files Installed by Package and File Locations*

For Windows 7 and Windows 8:

- If PPS is disabled, JSAM installs C:\Users\username\AppData\Roaming\Pulse Secure\jsamtool.exe.
- If PPS is enabled, JSAM installs C:\Users\username \AppData\Local\Temp\Low\Pulse Secure\Java Secure Application Manager\jsamtool.exe.

#### <span id="page-29-5"></span>*Files Remaining After Uninstall*

For Windows 7 and Windows 8, after JSAM uninstalls, files in C:\Users \username\AppData\Local\Temp\Low\Pulse Secure\Java Secure Application Manager remain.

#### <span id="page-29-6"></span>*Registry Modifications*

JSAM sets the following registry values:

- If you configure a standard NetBIOS application through JSAM, or you configure a custom application on port 137, 138, or 139, JSAM makes the following registry key modification on machines (Administrator privileges required): SMBDeviceEnabled=dword:00000000 is set in the registry location: HKEY\_LOCAL\_MACHINE\SYSTEM\CurrentControlSet\Services\NetBT\Parameters
- If you enable Outlook 5.5, 2000, or 2002 (Administrator privileges required), JSAM adds HKEY\_LOCAL\_MACHINE\Software\Microsoft\Exchange\Exchange Provider\Rpc\_Binding\_Order to the registry. (The second entry for this registry key is changed to ncacn\_http.)

The original value of this setting is: ncalrpc,ncacn\_ip\_tcp,ncacn\_spx,ncacn\_np,netbios,ncacn\_vns\_spp

After JSAM is initially used, the value of this setting is: ncalrpc,ncacn\_http,ncacn\_ip\_tcp,ncacn\_spx,ncacn\_np,netbios,ncacn\_vns\_spp

• If you disable the Skip Web Proxy Registry Check option under Users > User Roles > Role> SAM >

<span id="page-30-8"></span>Options > Java SAM Options (User read access required), JSAM reads: HKEY\_CURRENT\_USER\\SOFTWARE\\Microsoft\\Windows\\CurrentVersion\\Int ernet Settings\ProxyEnable

#### <span id="page-30-0"></span>*Log File Locations*

You can enable or disable client-side logs by clicking System > Log/Monitoring > Client Logs > Settings in the Web console.

For Windows 7 and Windows 8, when you enable logging, JSAM adds C:\Users\username \AppData\Local\Temp\Low\Pulse Secure\Java Secure Application Manager\jsamtool.log and dsJSAM\_win1.log.

#### Related Documentation

- [Pulse Secure Installer Service](#page-12-2)
- [Pulse Secure Setup](#page-14-3)
- [JSAM Mac OSX](#page-30-1) Clients
- [JSAM Linux Client](#page-30-5)
- [Required Rights to Run and Install Applications](#page-37-2)

### <span id="page-30-1"></span>JSAM Mac OSX Clients

The following information applies to Mac OSX clients only.

#### <span id="page-30-2"></span>*Application and Additional Files Installed by JSAM*

JSAM installs the following files on the Mac OSX client:

- ~/Library/Application Support/Pulse Secure/NeoterisMac.jar
- ~/Library/Java/Extensions/libJNPRAuthKit.jnilib
- ~/Library/Application Support/Pulse Secure/jsam.icns
- ~/Library/Application Support/Pulse Secure/logo.gif

#### <span id="page-30-3"></span>*Files Remaining After Uninstall*

The following file remains on the Mac OSX client after uninstall: ~/Library/Logs/Pulse Secure/Java Secure Application Manager

#### <span id="page-30-4"></span>*Log Files Installed by JSAM*

JSAM installs log files in the following location on the Mac OSX client: ~/Library/Logs/Pulse Secure/Java Secure Application Manager

#### Related Documentation

- [Pulse Secure Installer Service](#page-12-2)
- [Pulse Secure Setup](#page-14-3)
- [JSAM Windows Client](#page-29-3)
- [JSAM Linux Client](#page-30-5)
- [Required Rights to Run and Install Applications](#page-37-2)

### <span id="page-30-5"></span>JSAM Linux Client

The following information applies to Linux clients only.

#### <span id="page-30-6"></span>*Application and Additional Files Installed by JSAM*

JSAM does not install any application files on the Linux client.

#### <span id="page-30-7"></span>*Files Remaining After Uninstall*

The only files that remain on the Linux client after uninstall are the log files.

#### *Log Files Installed by JSAM*

JSAM adds log files to the ~/.pulse\_secure directory.

#### Related Documentation

- [Pulse Secure Installer Service](#page-12-2)
- [Pulse Secure Setup](#page-14-3)
- [JSAM Windows Client](#page-29-3)
- [JSAM Mac OSX](#page-30-1) Clients
- [Required Rights to Run and Install Applications](#page-37-2)

## <span id="page-32-1"></span><span id="page-32-0"></span>Chapter 6 Terminal Services Client

• Pulse Secure [Terminal Services Client](#page-32-2)

## <span id="page-32-2"></span>Pulse Secure Terminal Services Client

To run Pulse Secure Terminal Services Client, the Pulse Connect Secure gateway downloads the Neotermservsetup.exe file to the user's client. This package is responsible for downloading additional files to the user's system in order to execute Terminal Services.

#### <span id="page-32-3"></span>*Installer Package Files and File Locations*

The Pulse Connect Secure gateway downloads Neotermservsetup.exe to the user's %Temp% directory and deletes it once the installation is complete.

### **Additional Files Installed by Package and File Locations**

The Pulse Secure Terminal Services Client installs additional Pulse proxy files in %APPDATA%\Pulse Secure\Pulse Secure Terminal Services Client on the client:

The Pulse Secure Terminal Services Client installs the following Pulse proxy files on the client:

- dsTermServ.exe
- dsTermServDt.dll
- dsTermServProxy.dll
- dsTermServResource\_DE.dll
- dsTermServResource\_en.dll
- dsTermServResource ES.dll
- dsTermServResource FR.dll
- dsTermServResource | A.dll
- dsTermServResource KO.dll
- dsTermServResource\_ZH.dll
- dsTermServResource\_ZH\_CN.dll
- dsWinClient.dll
- dsWinClientResource DE.dll
- dsWinClientResource EN.dll
- dsWinClientResource\_ES.dll
- dsWinClientResource\_FR.dll
- dsWinClientResource | A.dll
- dsWinClientResource\_KO.dll
- dsWinClientResource\_ZH.dll
- dsWinClientResource\_ZH\_CN.dll
- uninstall.exe
- versionInfo.ini

The Pulse Secure Terminal Services Client installs the following files in %APPDATA%\Pulse Secure\Pulse Secure Terminal Services Client\Microsoft.VC80.CRT:

- Microsoft.VC80.CRT.manifest
- msvcp80.dll
- msvcr80.dll

#### <span id="page-32-4"></span>*Files Remaining After Uninstall*

None

#### <span id="page-32-5"></span>*Registry Modifications*

The Pulse Secure Terminal Services Client adds the following registry values under the registry key, HKEY\_CURRENT\_USER\Software\Pulse Secure\Pulse Secure Terminal Services Client.

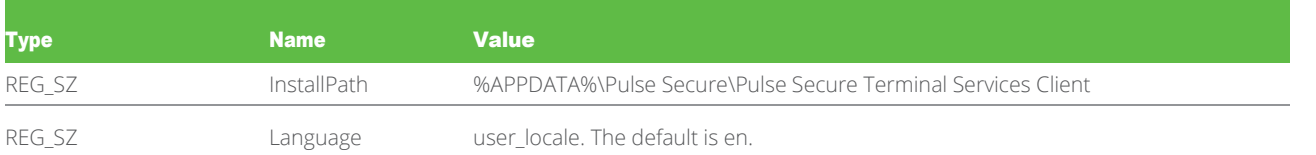

Pulse Secure Terminal Services Client sets the following string registry values in HKEY\_CURRENT\_USER\Software\Microsoft\Windows\CurrentVersion\Uninstall\ Pulse\_Term\_Services.

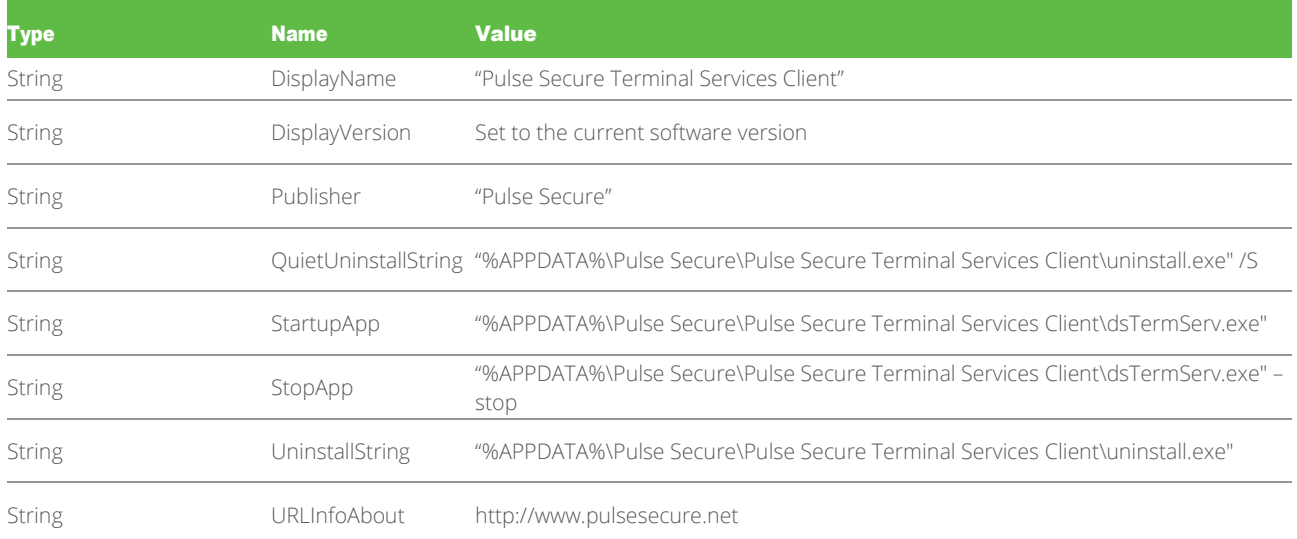

#### <span id="page-33-0"></span>*Log File Location*

You can enable or disable client-side logs by clicking System > Log/Monitoring > Client Logs > Settings in the Web console.

When you enable logging, the Pulse Secure Terminal Services Client adds the debuglog.log file to the following locations:

For Windows 7 and Windows 8: %APPDATA%\Pulse Secure\Pulse Secure Terminal Services Client

#### Related Documentation

- [Pulse Secure Installer Service](#page-12-2)
- [Pulse Secure Setup](#page-14-3)
- [Required Rights to Run and Install Applications](#page-37-2)

## <span id="page-34-1"></span><span id="page-34-0"></span>Chapter 7 Citrix Services Client

#### • [Pulse Secure Citrix Services Client](#page-34-2)

### <span id="page-34-2"></span>Pulse Secure Citrix Services Client

To execute the Pulse Secure Citrix Services Client, the Pulse Connect Secure gateway downloads neoCitrixServSetup.exe to the user's client. This executable downloads additional files to the user's system.

#### <span id="page-34-3"></span>*Installer Package Files and File Locations*

The Pulse Connect Secure gateway downloads Neocitrixsrvsetup.exe to the user's %Temp% directory and deletes it once the installation is complete.

### **Additional Files Installed by Package and File Locations**

The Pulse Secure Citrix Services Client installs the following Pulse proxy files on the client in %APPDATA%\Pulse Secure\ Pulse Secure Citrix Services Client.

For administrators, Citrix client files are also installed to %ProgramFiles%\Citrix where %ProgramFiles%

=%SystemDrive%\Program Files.

- dsCitrixConnector.dll
- dsCitrixProxy.exe
- dsCitrixProxyResource\_DE.dll
- dsCitrixProxyResource\_en.dll
- dsCitrixProxyResource\_ES.dll
- dsCitrixProxyResource FR.dll
- dsCitrixProxyResource | A.dll
- dsCitrixProxyResource KO.dll
- dsCitrixProxyResource ZH.dll
- dsCitrixProxyResource\_ZH\_CN.dll
- dsWinClient.dll
- dsWinClientResource DE.dll
- dsWinClientResource EN.dll
- dsWinClientResource ES.dll
- dsWinClientResource\_FR.dll
- dsWinClientResource\_JA.dll
- dsWinClientResource KO.dll
- dsWinClientResource\_ZH.dll
- dsWinClientResource ZH\_CN.dll
- uninstall.exe
- versionInfo.ini

Pulse Secure Citrix Services Client also installs the following files in %APPDATA%\Pulse Secure\ Pulse Secure Citrix Services Client \Microsoft.VC80.CRT:

- Microsoft. VC80.CRT.manifest
- msvcp80.dll
- msvcr80.dll

#### <span id="page-34-4"></span>*Files Remaining After Uninstall*

None

#### <span id="page-34-5"></span>*Registry Modifications*

The Pulse Secure Citrix Services client adds the following registry value under HKEY\_CURRENT\_USER\Software\Pulse Secure\Pulse Secure Citrix Services Client

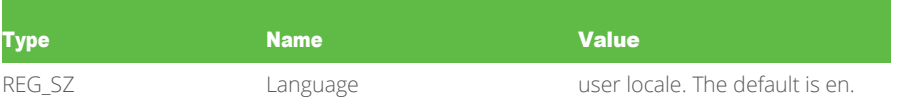

The Pulse Secure Citrix Services client adds the following registry value under HKEY\_CURRENT\_USER\Software\Pulse Secure\Pulse Secure Citrix Services Client

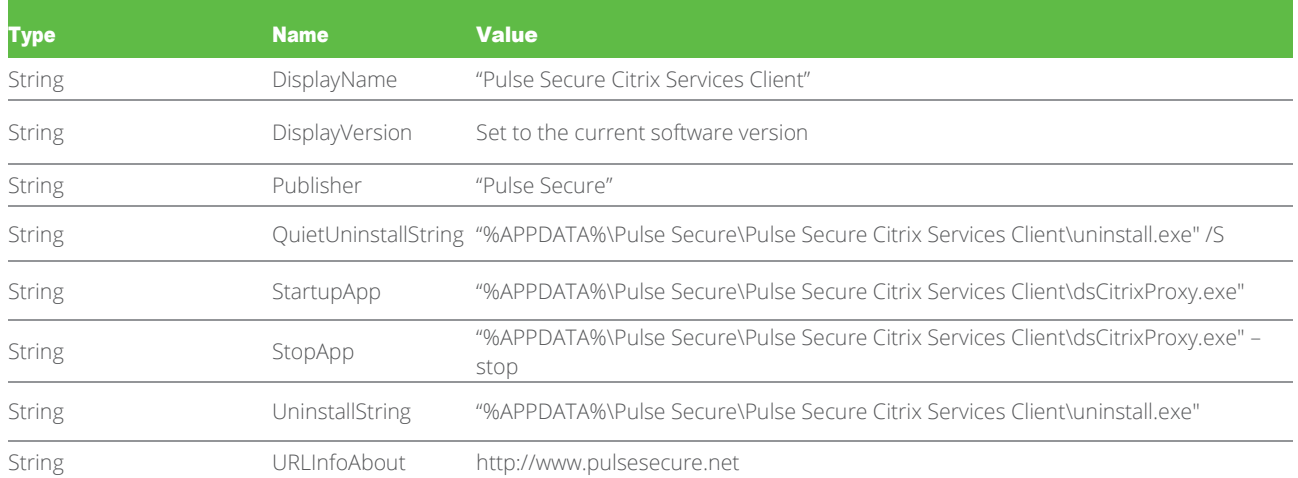

#### <span id="page-35-0"></span>*Log File Location*

You can enable or disable client-side logs by clicking System > Log/Monitoring > Client Logs > Settings in the Web console. When you enable logging, the Pulse Secure Citrix Services Client adds the dsCitrixServ.log file to the following location:

For Windows 7 and Windows 8:

\Users\username\AppData\Roaming\Pulse Secure\Pulse Secure Citrix Services Client

#### Related Documentation

- [Pulse Secure Installer Service](#page-12-2)
- [Pulse Secure Setup](#page-14-3)
- [Required Rights to Run and Install Applications](#page-37-2)

## <span id="page-36-0"></span>PART 3

## <span id="page-36-1"></span>Appendices

• [Required Permissions](#page-37-1)

## <span id="page-37-1"></span><span id="page-37-0"></span>Appendix A Required Permissions

#### • [Required Rights to Run and Install Applications](#page-37-2)

## <span id="page-37-2"></span>Required Rights to Run and Install Applications

The following tables outline the rights that are required to install and run the following Pulse Connect Secure gateway client-side components using the Pulse Connect Secure gateway's ActiveX, ActiveX installer service, and Java mechanisms.

Where applicable, the tables contain links to topics that describe in further detail the components that the Pulse Connect Secure gateway uses to install and run its client-side applications.

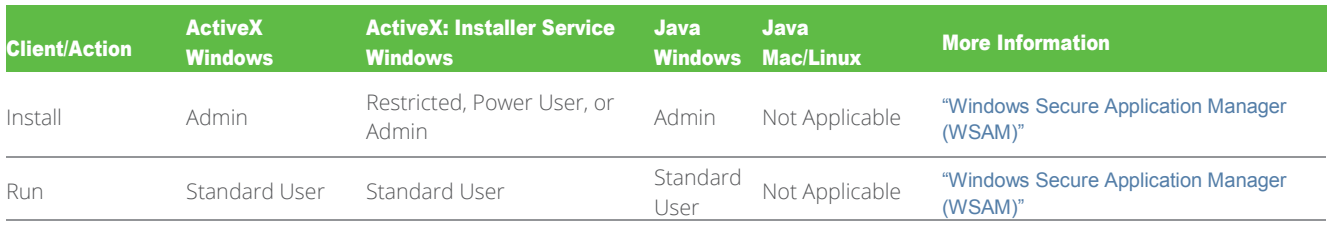

Table 2: Windows Secure Application Manager (WSAM)

NOTE:

- Restricted users can perform the initial installation of WSAM with the installer service only if they start the installation by clicking the WSAM link in the user's portal page.
- The ActiveX installer requires users to reboot their systems after an installation or upgrade (Windows Mobile only).
- Users must have ActiveX components or Java enabled through their browsers to use the WSAM installers.

#### Table 3: Java Secure Application Manager (JSAM)

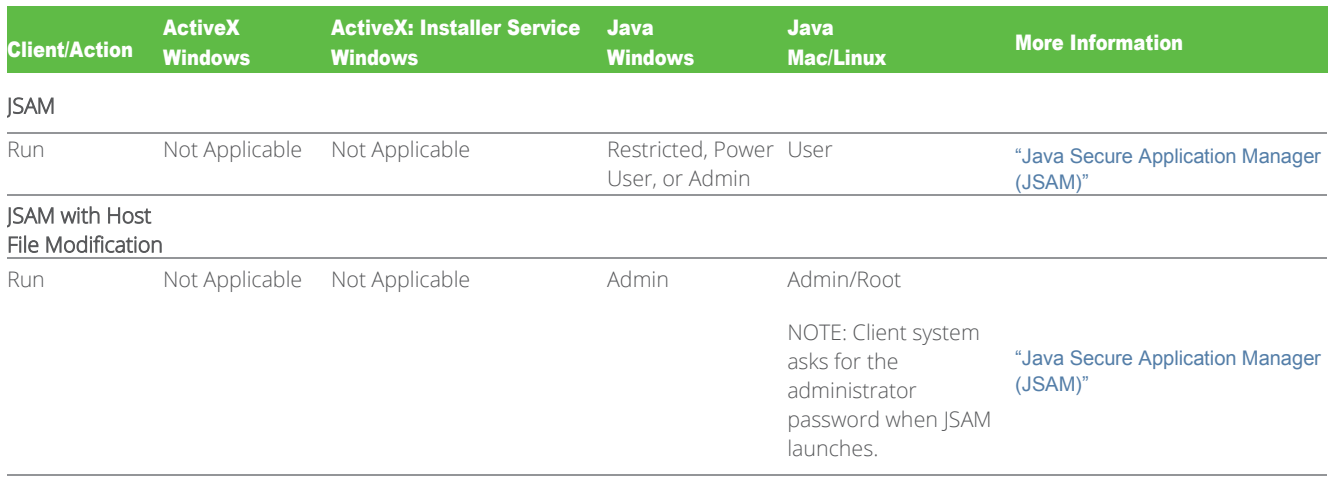

 $N$  $\cap$ TE:

- JSAM Windows 7 and Windows 8:
	- o Automatic host mapping: you must have the rights to install jsamtool.exe on the system and run it.
	- o Outlook and NetBIOS applications: you must have the rights to install jsamtool.exe on the system and run it.
- JSAM Mac OS X:
	- o Automatic host mapping: you must provide the administrator password when JSAM prompts for it at launch.
	- o Any applications that listen on ports below 1024: you must provide the administrator password when JSAM prompts for it at launch.

**ISAM Linux:** 

- o Automatic host mapping: you must be the root user.
- o Any applications that listen on ports below 1024: you must be the root user.

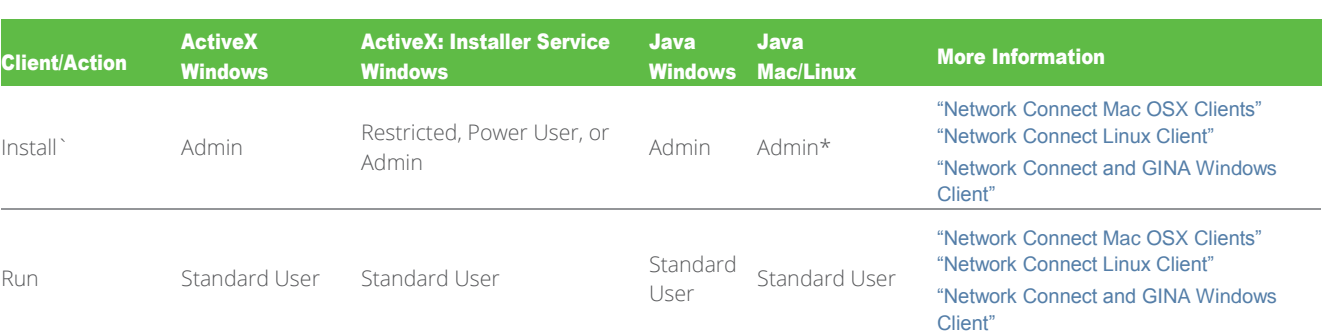

NOTE:

Table 4: Network Connect

- Restricted users can perform the initial installation of Network Connect with the installer service only if they start the installation by clicking the Network Connect link in the user's portal page.
- (Mac only) When Network Connect is first installed (before ncinstallhelper exists on the system), you must provide the administrator password when prompted during the installation. On subsequent launches no special privileges are required.
- When the installer service is running, uninstalling Network Connect as a restricted user should be done from the user browser's preference page.

\* Linux also requires Admin rights to upgrade or downgrade Network Connect. Mac OSX does not have this restriction.

#### Table 5: Terminal Services Component

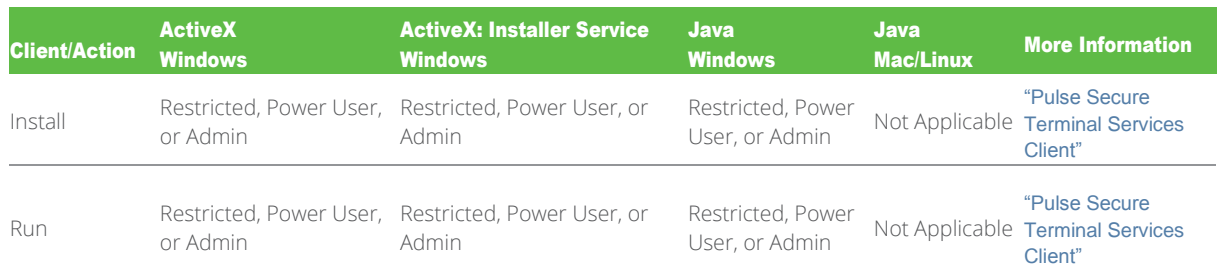

#### Table 6: Citrix Terminal Services Component

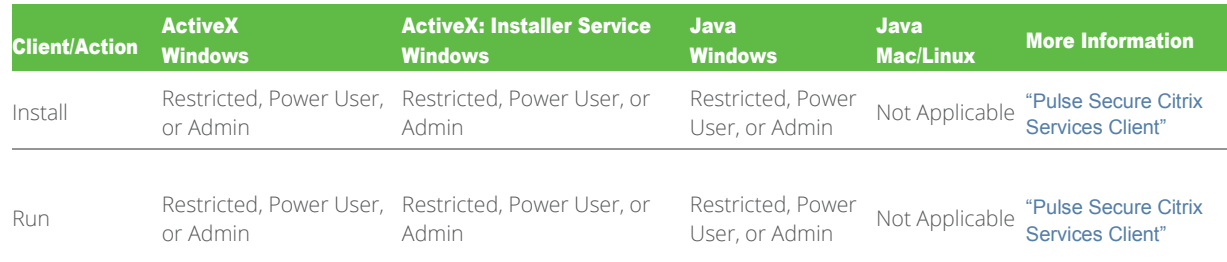

#### Table 7: Host Checker (includes Secure Virtual Workspace)

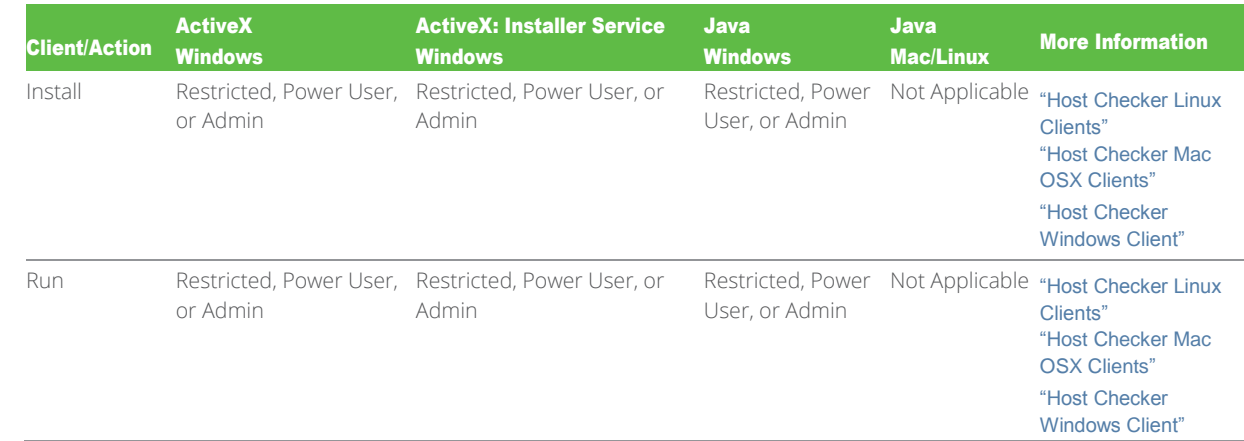

NOTE: If you implement SVW through Host Checker, note that restricted users, power users, and admins all have adequate rights to install and run SVW.

#### Table 8: Cache Cleaner

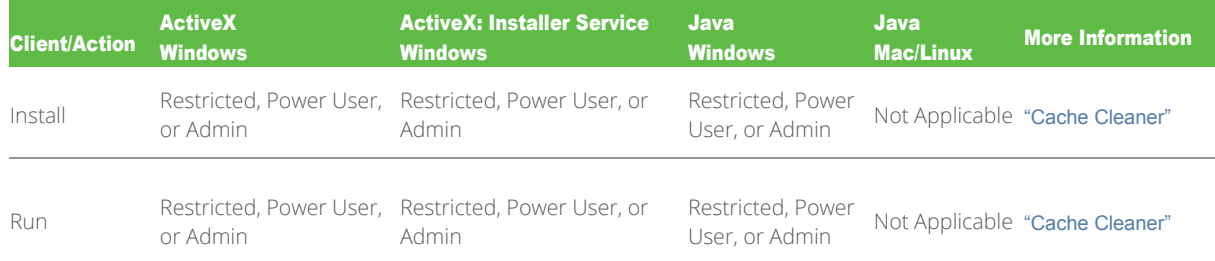

#### Table 9: Pulse Secure Collaboration

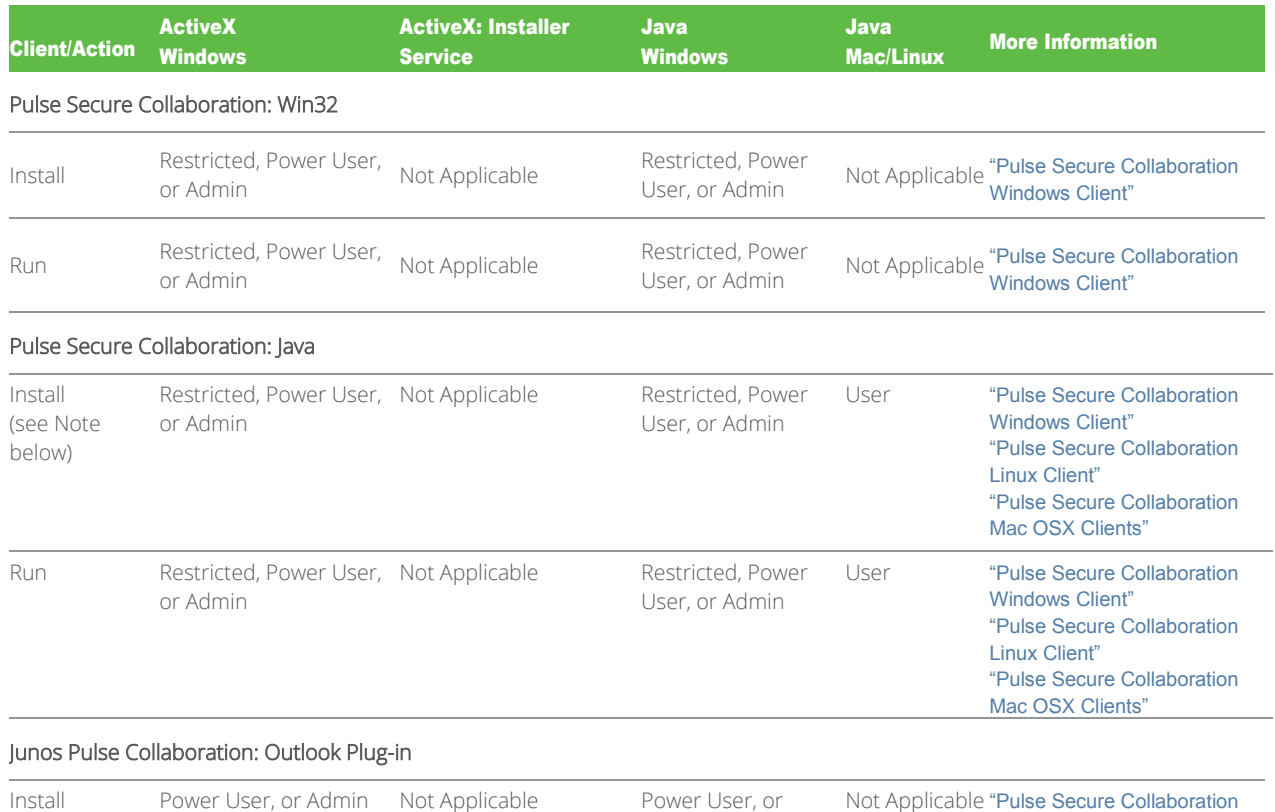

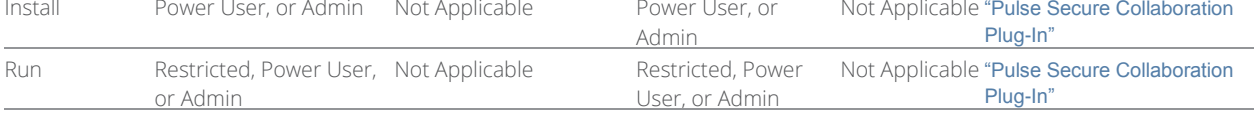

NOTE: On Windows 7 and Windows 8, if Pulse Secure Collaboration is installed with restricted user privilege, remote control of high privilege processes (such as regedit and so forth) is not available.

Pulse Secure Collaboration requires the end-user to have admin privileges in order to install the client software on and later operating systems. If PIS is installed on the end-user's system, PIS installs the Pulse Secure Collaboration client and user admin privilege is not required. If PIS is not installed and the user does not have admin privilege, the client software is installed with limited features.

## <span id="page-40-1"></span><span id="page-40-0"></span>PART 4 Index

## <span id="page-40-2"></span>*C*

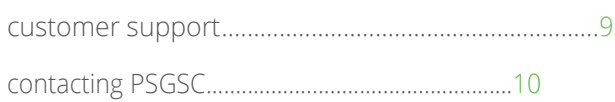

## <span id="page-40-3"></span>*S*

support, technical See technical support

### <span id="page-40-4"></span>*T*

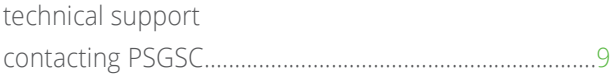